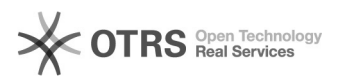

## Einzelne Varianten vom bestehenden eBay-Listing deaktivieren

20.05.2024 22:41:54

## **FAQ-Artikel-Ausdruck**

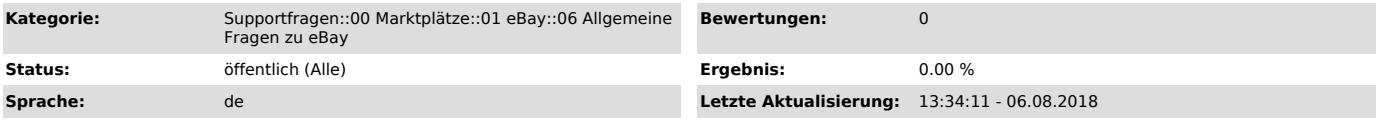

*Schlüsselwörter*

eBay, Variante, Varianten, löschen, deaktivieren, ganzer, Artikel

## *Frage (öffentlich)*

Wie kann ich einzelne Varianten aus meinem eBay Angebot deaktivieren?

## *Lösung (öffentlich)*

eBay lässt es leider nicht zu, Varianten eines Artikels einfach zu löschen.

eBay arbeitet grundsätzlich mit "ganzen" Artikeln, d.h. alle Varianten müssen auch bei jeder Aktion mit übertragen bzw.

synchronisiert werden. Es reicht also nicht aus die Varianten im Webshop zu löschen, da dies zu

einer eBay Standardfehlermeldungen beim Preis- und Lagerabgleich oder neuem Artikelupload führen würde.

magnalister überträgt standardmäßig immer alle Varianten aus Ihrem Webshop beim Preis- und Lagerabgleich sowie<br>Artikelupload zu eBay. Es ist daher wichtig, dass alle Varianten, welche auf<br>eBay bestehen, auch im Webshop angelegt sind.

Wenn Sie nun eine gelistete Variante nicht mehr verkaufen möchten, stellen Sie den Lagerbestand der zu deaktivierenden Variante im Webshop auf "0". magnalister wird dann bei

der nächsten

Lager- und Preissynchronisation die Variante auf eBay auf einen Bestand von "0" setzen. Im Angebot

selbst ist die Variante dann ausgegraut und nicht mehr kaufbar. Auch ein erneuter Artikelupload führt zum selben Ergebnis.